був застосований широкий спектр різноманітних візуальних засобів, що забезпечило високу наочність моделі. Відповідно до завдання графічна оболонка повинна містити елементи формування, впливу та контролю. Як елементи впливу використаємо моделі функціонального генератора, який формує синусоїдальний, пилкоподібний та прямокутний сигнал (*рис. 6*). Генератор XFG1 подає сигнал на вхід In+ АЦП для подальшої оцифровки.

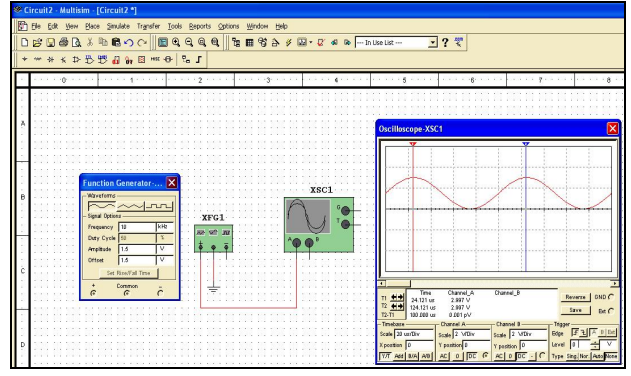

*Рис. 6. Генератор синусоїдальних сигналів*

Для роботи АЦП послідовного наближення, крім вхідного сигналу, необхідно на вхід SCLK подати тактові імпульси від тактового генератора CG та опорну напругу *UREF1*.

Для наочності моделювання необхідно ввести наступні значення функціонального генератору, генератора тактових імпульсів і джерела опорної напруги (*табл. 1*): *Таблиця 1.* 

|                                 | Амплі-<br>туда (В) | Частота<br>$(\kappa\Gamma\mathbf{u})$ | Напруга<br>зміщення<br>(B | Шпарува-<br>тість $(\% )$ |
|---------------------------------|--------------------|---------------------------------------|---------------------------|---------------------------|
| Функціональний ге-<br>нератор   | 1,5                | 10                                    | 1.5                       | 50                        |
| Генератор тактових<br>імпульсів |                    | $3 \cdot 10^3$                        |                           | 50                        |
| Джерело опорної<br>напруги      |                    |                                       |                           |                           |

*Параметри генераторів*

Для роботи моделі необхідно подати логічні одиниці: на вхід SHDN шляхом натискання клавіші "S", а на вхід CONVST – клавіші "С" від джерела напруги U.

Для аналізу роботи моделі АЦП послідовного наближення використовуємо осцилограф XSC1 та логічний аналізатор XLA2.

Оскільки послідовний код складний для беспосереднього сприйняття, тому для більшої наочності автори використовують перетворення в паралельний код. За допомогою паралельного ЦАП VDAC8 на осцилографі XSC1 поряд зі вхідним сигналом отримуємо відновлений аналоговий сигнал після послідовного та паралельного перетворень (*рис. 7*).

Використання моделей створених за допомогою спеціального комп'ютерного середовища "Multisim" є досить простим та робить доступними складні та дорогі прилади.

УДК 371.3:53

# **Т. В. Бодненко**

*Черкаський національний університет імені Богдана Хмельницького*

# **ВИКОРИСТАННЯ КОМП'ЮТЕРНОЇ ПРОГРАМИ LABVIEW ДЛЯ РОЗВ'ЯЗУВАННЯ ТА ПОБУДОВИ ГРАФІЧНИХ ЗАДАЧ**

Стрімкий розвиток науки та техніки вимагає постійного оновлення методів та змісту навчального матеріалу. Стимулюючим середовищем для суб'єктів сучасності являється застосування комп'ютерних можливостей при вивченні фізики.

**Ключові слова:** наочні засоби навчання, віртуальне комп'ютерне середовище LabVIEW, візуалізація навального матеріалу.

Перспективною комп'ютерною програмою для розв'язування та побудови графічних задач з фізики у старшій школі є інтерактивне віртуальне середовище LabVIEW [2]. Пропонуємо при розв'язуванні фізичних задач лабораторну роботу розроблену в програмі

Запропонований підхід до вивчення АЦП сприяє вдосконаленню освітнього процесу, активізації навчальної діяльності, покращенню якості засвоєння навчального матеріалу, подоланню формального підходу до дисципліни і формуванню навичок абстрактного та логічного.

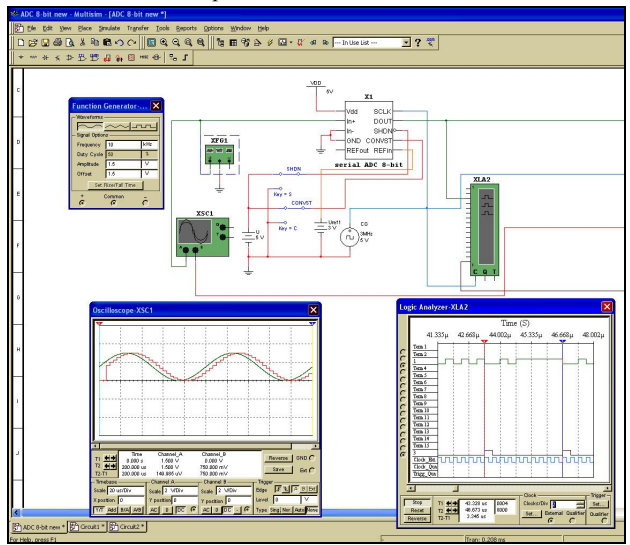

*Рис. 7. Аналіз роботи моделі АЦП послідовного наближення в програмі Multisim* 

#### **Список використаних джерел:**

- 1. Аганян Т. М. Интегральные микросхемы / Т. М. Аганян. Л. : Энергоатомиздат, 1983. – 592 с.
- 2. Бендес Ю.П. Лабораторний практикум з фізики з використанням персонального комп'ютера / Ю. П. Бендес. – Полтава : Видавництво «Оріяна», 2007. – 162 с.
- 3. Цифрова схемотехніка : підручник / Бойко В. І. К. : Вища шк., 2004. – 423 с.
- 4. Бондарев В. Н. Цифровая обработка сигналов: методы и средства : [учеб. пособие для ВУЗов] / Бондарев В. Н. – Севастополь : изд. СевГТУ, 1999. – 398 с.
- 5. Комплекс «еФізика» [електронний ресурс] / Ю. П. Бендес. – Режим доступу: http://efizika.org.ua/complex/.
- 6. Справочник по микроэлектронной технике / [Яковлев В. Н. и др.]. – К. : Техніка, 1983. – 359 с.
- 7. Texas Instruments. Selecting an A/D Converter : [web]. http://www.ti.com/litv/pdf/sbaa004.

The article reviews the application of computer technology in the study of analog-digital conversions (ADC), which is in wide use of information resources online emulator of electrical circuits "Multisim". The authors' methodological approach to explain the principle of converting analog signal to digital using ADC approximation and simulation of its schemes. The proposed approach contributes to improving the educational process, intensification of training activities and improving the quality of learning.

**Key words:** information technology, simulation, Multisim, analog-digital converter.

*Отримано: 14.05.2011* 

середовищі LabVIEW на графічному індикаторі комп'ютера, де одночасно показані різні графіки [3].

## *Тема***: Дослідження джерела живлення постійного струму у віртуальному комп'ютерному середовищі LabVIEW**

## *Опис лабораторної роботи*

### **1. Мета роботи**

Вивчення функціонування та характеристик джерела живлення постійного струму з застосуванням віртуального інтерактивного комп'ютерного середовища LabVIEW.

## **2. Обладнання, програмне та інформаційно-методичне забезпечення**

ЕОМ типу ІВМ РС. Програма LabVIEW 7.0 та методичні матеріали для роботи з нею.

#### **3. Теоретичні відомості**

Повторіть матеріал про постійний електричний струм за підручником та цей опис, ознайомтеся з наступними питаннями:

- Поняття про джерела живлення в електричному колі.
- Джерела живлення постійної напруги.
- Джерела живлення постійного струму.
- Характеристичні параметри джерел живлення та їх залежності від елементів електричного кола.
- Принцип дії, будова і характеристики засобів моделювання, що використовуються при виконанні цієї роботи.

## **4. Опис лабораторного стенда**

Лабораторний стенд являє собою LabVIEW комп'ютерну модель, що міститься на робочому столі персонального комп'ютера. На стенді знаходяться моделі: джерела живлення (*І* та резистор внутрішнього опору), навантаження, вольтметра, амперметра, ватметра та графічного індикатора (*рис. 1*). На стенді також показана схема електричного кола, на основі якого будуть здійснюватись дослідження.

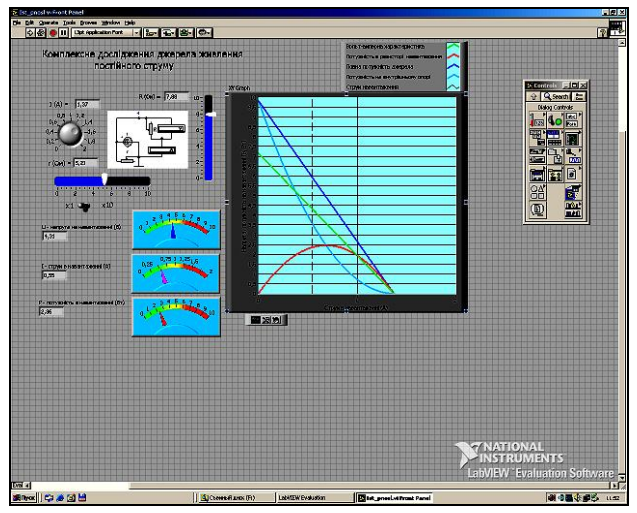

*Рис. 1. Модель лабораторного стенда*

Джерело постійного струму представлено у вигляді імітатора регульованого *І* (*І,* А) та змінного резистора – еквівалент внутрішнього опору джерела (*r,* Ом). їх числові значення видно на відповідних індикаторах. Еквівалент внутрішнього опору можна збільшити в 10 разів з допомогою перемикача.

Еквівалент зовнішнього навантаження джерела – змінний резистор (*R,* Ом). Його числове значення видно на відповідному індикаторі.

Значення розрахованої напруги на резисторі навантаження видно в числовому вигляді та по шкалі індикатора (*U* – напруга на навантаженні (В)).

Значення розрахованого струму в резисторі навантаження видно в числовому вигляді та по шкалі індикатора (*I* – струм в навантаженні (А)).

Значення розрахованої потужності в навантаженні видно в числовому вигляді та по шкалі індикатора (*Р* – потужність в навантаженні (Вт)).

На графічному індикаторі відображаються графіки залежностей: *зелений колір –* вольт-амперна характеристика джерела; *червоний колір –* залежність потужності в навантаженні від струму в ньому; *блакитний колір –* залежність потужності, що виділяється в джерелі, від струму в ньому; *синій колір –* залежність сумарної (повної) потужності, яку віддає джерело, від струму в ньому.

Після запуску моделі при зміні значень одного з трьох елементів електричного кола (І. внутрішнього опору, опору навантаження) автоматично обчислюються всі згадані параметри та обновляються види графіків, що дає можливість вивчати та досліджувати джерело живлення електричного кола.

## **5. Робоче завдання**

5.1. Увімкніть програму лабораторного стенда (файл *Ist\_pnosl.vi).*

5.2. Ознайомтеся з розташуванням моделей і допоміжних пристроїв на лабораторному стенді. Включіть циклічну роботу стенда кнопкою **•** i ознайомтеся з органами керування. Плавно змінюючи значення І та резисторів, спостерігайте зміну значень параметрів та графіків. Після того, як ви переконаєтеся в освоєнні стенда, приступайте до виконання досліджень.

5.3. Завдання лабораторної роботи.

*Завдання 1*. **Дослідження вольт-амперної характеристики джерела**.

а) Як змінюється вольт-амперна характеристика при зміні значення *І* ?

б) Як змінюється вольт-амперна характеристика при зміні значення *r* ?

в) Складіть математичний опис вольт-амперної характеристики для *I* = 1,7 А і *r* = 3,2 Oм. Перевірте експериментально на стенді ваші результати.

г) Як змінюється вольт-амперна характеристика при зміні значення *К*?

д) Який вигляд буде мати вольт-амперна характеристика при наближенні внутрішнього опору джерела до нуля? Підтвердіть ваше твердження експериментом.

є) Експериментально виберіть значення *І, R*, і *r* так, щоб струм у навантаженні не перевищував 2 А. Знайдіть по отриманій вольт-амперній характеристиці значення струму короткого замикання, обчисліть його та перевірте експериментально, надавши значення *R*=0. Порівняйте результати.

ж) Обчисліть та перевірте на стенді зміну струму в навантаженні якщо воно змінюється від 5 до 6 Ом. Результат подайте в процентах як нестабільність струму в навантаженні. Чи залежить цей параметр від величини навантаження? Порівняйте такий параметр якості для джерел з *r* = 1 Ом і *r* = 2 Ом при *I* = 1,5 В.

з) Порівняйте поведінку параметрів джерела струму та напруги.

*Завдання 2*. **Дослідження впливу елементів електричного кола на потужність як загальну, так і на ділянках кола**.

а) Яке значення потужності в навантаженні найбільше при *І* = 1,2 А, *r* = 4 Ом? Перевірте експериментально на стенді ваші результати.

б) Складіть математичний опис залежності потужності в навантаженні від величини резистора навантаження при заданому *І* та внутрішньому опорі джерела струму. Перевірте експериментально на стенді ваші результати.

в) Складіть математичний опис залежності потужності на внутрішньому опорі джерела від величини резистора навантаження при заданому 1 та внутрішньому опорі джерела струму. Перевірте експериментально на стенді ваші результати.

г) Який струм короткого замикання матиме джерело якщо *Е* = 9 В, *r* = 6 Ом? Підтвердіть ваше твердження експериментом.

д) Обчисліть коефіцієнт корисної дії джерела, для струму навантаження 1 А, *r* = 1,76 Ом, *І* = 1,7 А.

є) Порівняйте джерела напруги та струму з поведінки їх відносно потужності.

### *Завдання 3*. **Ситуативне завдання**.

В описаному стенді запрограмуйте графік зміни коефіцієнта корисної дії джерела в залежності від струму навантаження. Порівняйте результати з джерелом напруги.

З метою створення програмне забезпечення для комп'ютерного використання наочних засобів навчання фізики з теми "Дослідження джерела живлення постійної напруги" застосуємо віртуально інтерактивне комп'ютерне середовище LabVIEW.

### *Тема 1***: Дослідження джерела живлення постійної напруги у віртуальному комп'ютерному середовищі LabVIEW**

## *Опис лабораторної роботи* **1. Мета роботи**

Вивчення функціонування та характеристик джерела живлення постійної напруги з застосуванням віртуального інтерактивного комп'ютерного середовища LabVIEW.

## **2. Обладнання, програмне та інформаційно-методичне забезпечення.**

ЕОМ типу ІВМ РС. Програма LabVIEW 7.0 та методичні матеріали для роботи з нею.

Інтерактивний електронний посібник *Теорія електричних кіл.*

#### **3. Теоретичні відомості**

Повторіть матеріал про постійний електричний струм, використовуючи електронний посібник, літературу, та цей опис, ознайомтеся **з** наступними питаннями:

- Поняття про джерела живлення в електричному колі.
- Джерела живлення постійної напруги.
- Джерела живлення постійного струму.
- Характеристичні параметри джерел живлення та їх залежності від елементів електричного кола.
- Принцип дії, будова і характеристики засобів моделювання, що використовуються при виконанні цієї роботи.

### **4. Опис лабораторного стенда**

Лабораторний стенд являє собою LabVIEW комп'ютерну модель, що розташовується на робочому столі персонального комп'ютера. На стенді знаходяться моделі: джерела живлення (ЕРС та резистор внутрішнього опору), навантаження, вольтметра, амперметра, ватметра та графічного індикатора (*рис. 2*). На стенді також показана схема електричного кола, на основі якого будуть здійснюватись дослідження.

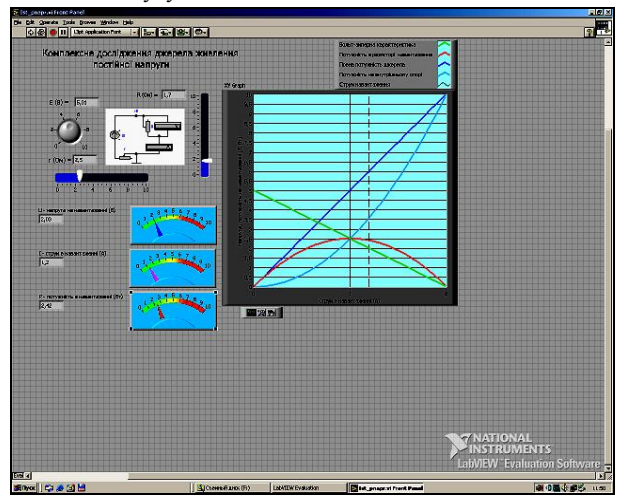

*Рис. 2. Модель лабораторного стенда*

Джерело постійної напруги представлено у вигляді імітатора регульованої ЕРС (*e*, В) та змінного резистора – еквівалент внутрішнього опору джерела (*r*, Ом). їх числові значення видно на відповідних індикаторах.

Еквівалент зовнішнього навантаження джерела – змінний резистор (*R*, Ом). Його числове значення видно на відповідному індикаторі.

Значення розрахованої напруги на резисторі навантаження видно в числовому вигляді та по шкалі індикатора (*U* – напруга на навантаженні (В)).

Значення розрахованого струму в резисторі навантаження видно в числовому вигляді та по шкалі індикатора (*I* – струм в навантаженні (А)).

Значення розрахованої потужності в навантаженні видно в числовому вигляді та по шкалі індикатора (*Р* – потужність в навантаженні (Вт)).

На графічному індикаторі відображаються графіки залежностей: *зелений колір –* вольт-амперна характеристика джерела; *червоний колір –* залежність потужності в навантаженні від струму в ньому; *блакитний колір –* залежність потужності, що виділяється в джерелі, від струму в ньому; *синій колір –* залежність сумарної (повної) потужності, яку віддає джерело, від струму в ньому.

Після запуску моделі при зміні значень одного з трьох елементів електричного кола (ЕРС, внутрішнього опору, опору навантаження) автоматично обчислюються всі вище згадані параметри та змінюється форма графіків, що дає можливість вивчати та досліджувати джерело живлення електричного кола.

### **5. Робоче завдання**

5.1. Запустіть програму з лабораторного стенда (файл *Ist\_pnapr.vi).*

5.2. Ознайомтеся з розташуванням моделей і допоміжних пристроїв на лабораторному стенді. Включіть циклічну роботу стенда кнопкою і ознайомтеся із засобами керування. Плавно змінюючи значення ЕРС та резисторів, спостерігайте зміну значень параметрів та графіків. Після того, як ви переконаєтеся в засвоєнні стенду, приступайте до виконання досліджень.

5.3. Завдання лабораторної роботи.

*Завдання 1*. **Дослідження вольт-амперної характеристики джерела**.

а) Як змінюється вольт-амперна характеристика при зміні значення ЕРС ?

б) Як змінюється вольт-амперна характеристика при зміні значення *r* ?

в) Складіть математичний опис вольт-амперної характеристики для *<sup>e</sup>* = 8 В і *r* = 4 Oм. Перевірте експериментально на стенді ваші результати.

г) Як змінюється вольт-амперна характеристика при зміні значення *R*?

д) Який вигляд буде мати вольт-амперна характеристика при наближенні внутрішнього опору джерела до нуля? Підтвердіть ваше твердження експериментом.

є) Експериментально виберіть значення *<sup>e</sup>*, *R*, і *r* так. щоб струм у навантаженні не перевищував 2А. Знайдіть по отриманій вольт-амперній характеристиці значення струму короткого замикання, обчисліть його та перевірте експериментально, надавши значення *R* = 0. Порівняйте результати.

ж) Обчисліть та перевірте на стенді зміну напруги на навантаженні якщо воно змінюється від 5 до 6 Ом. Результат подайте в процентах як нестабільність напруги на навантаженні. Чи залежить цей параметр від величини навантаження? Порівняйте такий параметр якості для джерел з *r*   $= 1$  Om i  $r = 2$  Om при  $\varepsilon = 9$  B.

*Завдання 2*. **Дослідження впливу елементів електричного кола на потужність як загальну, так і в дільницях кола**.

а) Яке значення потужності в навантаженні є найбільшим при *<sup>e</sup>* = 5 В, *R =* 4 Oм? Перевірте експериментально на стенді ваші результати.

б) Складіть математичний опис залежності потужності в навантаженні від величини резистора навантаження при заданих величинах ЕРС та внутрішнього опору джерела напруги. Перевірте експериментально на стенді ваші результати.

в) Складіть математичний опис залежності потужності на внутрішньому опорі джерела від величини резистора навантаження при заданих величинах ЕРС та внутрішнього опору джерела напруги. Перевірте експериментально на стенді ваші результати.

г) Який струм короткого замикання матиме джерело якщо *<sup>e</sup>* = 9 В. *r* = 6 Oм? Підтвердіть ваше твердження експериментом.

д) Обчисліть коефіцієнт корисної дії джерела для *I*  $= 1$  A,  $r = 1,76$  Om,  $\varepsilon = 6,45$  B.

# *Завдання 3*. **Ситуативне завдання**.

В описаному стенді запрограмуйте графік зміни коефіцієнта корисної дії джерела в залежності від струму завантаження.

## *Тема 2***: Вивчення понять та характеристик гармонічного струму у віртуальному комп'ютерному середовищі LabVIEW**

### *Опис лабораторної роботи*

### **1. Мета роботи**

Вивчення понять гармонічного струму та його характеристик з застосуванням віртуального інтерактивного комп'ютерного середовища LabVIEW.

## **2. Обладнання, програмне та інформаційно-методичне забезпечення**

2.1. ЕОМ типу ІВМ РС. Програма LabVIEW 7.0. та методичні матеріали для роботи з нею.

2.2. Інтерактивний електронний посібник *Теорія електричних кіл.*

## **3. Теоретичні відомості**

Ознайомтеся з теоретичним матеріалом про основні поняття гармонічного електричного струму, використовуючи електронний посібник, літературу, та цей опис, ознайомтеся з наступними питаннями:

- Поняття про змінний електричний струм.
- Гармонічний струм як найпростіша форма змінного струму.
- Математична основа гармонічного струму.
- Основні фізичні поняття гармонічного струму.
- Параметри, що характеризують гармонічний струм.

### **4. Опис лабораторного стенда**

Лабораторний стенд являє собою LabVIEW комп'ютерну модель, що розташовується на робочому столі персонального комп'ютера (*рис. 1*). На стенді знаходяться моделі завдання початкових параметрів в режимах "грубо" та "точно": частоти (*f в герцах*), амплітуди (*U*max *у вольтах*), початкової фази (*<sup>j</sup> в радіанах*), часу *(t в секундах*). Значення заданих параметрів відображаються в цифровому вигляді на відповідних індикаторах. Миттєві значення напруги та фази відображаються на стрілочних індикаторах та в цифровому вигляді на цифрових індикаторах. Наочно процес гармонічного струму відображається на графічному індикаторі.

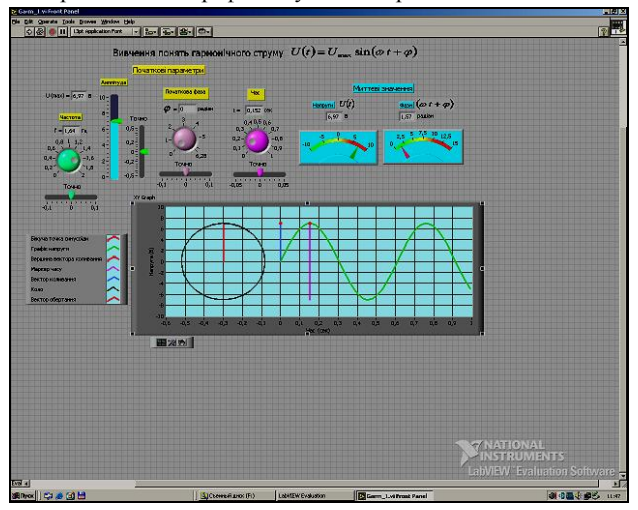

*Рис. 3. Модель лабораторного стенда*

На графічному індикаторі відображаються такі графіки: з*елений колір –* синусоїда, що характеризує гармонічний струм; *червоний колір –* вектор обертання; *блакитний колір –* вектор коливання, *червоні точки –* вершина вектора коливання та біжуча "точка часу" на синусоїді, *чорний колір –* коло вектора обертання.

Після запуску моделі при зміні значень одного з трьох початкових параметрів автоматично обчислюються всі інші параметри, обновлюються види графіків, що дозволяє вивчати й досліджувати поняття і характеристики гармонічного струму.

## **5. Робоче завдання**

5.1. Запустіть програму лабораторного стенда (файл *Саrm\_1.vі).*

5.2. Ознайомтеся з розташуванням моделей і допоміжних пристроїв на лабораторному стенді. Включіть циклічну роботу стенда кнопкою <u>« i ознайомтеся з органами</u> керування. Грубо та точно змінюючи значення початкових параметрів спостерігайте зміну миттєвих значень вторинних параметрів та графіків. Після того, як ви переконаєтеся в освоєнні стенда, приступайте до виконання досліджень.

5.3. Завдання лабораторної роботи.

## *Завдання 1*. **Дослідження поведінки синусоїди**

а) Встановіть частоту коливань 1 Гц та амплітуду 6 В. Початкова фаза та час – дорівнюють нулю.

б) Спостерігайте положення вектора обертання та синусоїди. Зверніть увагу, що за час одна секунда на графіку розмістився один період синусоїди. Оскільки початкова фаза рівна нулю, то синусоїда бере початок з нульової точки системи координат.

в) Змінюйте частоту, амплітуду та початкову фазу коливань. Спостерігайте поведінку синусоїди. Зверніться до математичного опису цього процесу:

$$
U(t) = U_{\text{max}} \sin(\omega t + \varphi), \ \omega = 2\pi f \ .
$$

Порівняйте процес з його математичним описом.

## *Завдання 2*. **Дослідження процесу**

а) Змінюйте віртуальний час. Як бачимо з графіків, зміна часу пов'язана з обертанням вектора, вершина якого рухається по колу. Віртуальний час ми можемо змінювати як вперед так і назад, спостерігаючи та вивчаючи фізичний процес, представлений у вигляді графіків. Це досить важлива можливість при комп'ютерному моделюванні. Значення напруги та фази в заданий момент часу є миттєвими. Вони відображаються стрілочними приладами та цифровими індикаторами.

б) Встановіть амплітуду напруги 7 В. початкову фазу 0 радіан. Яке миттєве значення напруги буде при *t = 0,7 сек*? Зробіть обчислення та порівняйте отриманий результат з експериментом. Яка похибка експерименту?

в) Виконайте п. б), додавши початкову фазу 45 градусів.

г) Яке значення біжучої фази в радіанах та градусах буде при початковій фазі  $\pi/3$  та  $t = 0.3$  *сек.?* Обчисліть та виконайте перевірку експериментально. Знайдіть відносну похибку експерименту.

*Завдання 3.* **Дослідження векторів обертання та коливання**

а) На який кут повернеться вектор обертання, якщо початкова фаза *0*, *f = 0,1 Гц* і *t = 0,7 сек.*? Знайдіть розрахунком та експериментально.

б) На який кут повернеться вектор обертання якщо *<sup>j</sup> <sup>p</sup>* = , *f = 1,1* Гц і *t = 0,7 сек.?* Знайдіть розрахунком та експериментально.

в) Яке значення буде мати вектор коливання у випадках а) і б)? Знайдіть розрахунком та експериментально.

## *Завдання 4*. **Ситуативне завдання**

В описаному стенді запрограмуйте рух маркера часу по значенню фази.

Такі лабораторні роботи можна використовувати на уроках фізики, як один із компонентів комплексного використання наочних засобів навчання фізики в старшій школі. Візуалізація навального матеріалу надає можливість

учням сформувати образ того чи іншого явища, формуючи фізичні поняття.

#### **Список використаних джерел:**

- 1. Атаманчук П. С. Моделювання як засіб компетентнісного становлення майбутнього фахівця у методиці навчання фізики / П. С. Атаманчук, О. М. Семерня // Вісник Чернігівського державного педагогічного університету імені Т.Г.Шевченка : серія: педагогічні науки. – 2011. – № 89. – С. 3–7.
- 2. Бодненко Т. В. Графічна наочність при вивченні закону Ома / Т. В. Бодненко, В. І. Савченко // Зб. наук. пр. Кам'янець-Подільського державного педагогічного університету. Серія педагогічна / Кам'янець-Подільський державний педагогічний університет. – Кам'янець-Подільський, 2006. – Вип. 12: Проблеми дидактики фізики та шкільного підручника фізики в світлі сучасної освітньої парадигми. – С. 253-254.
- 3. Бодненко Т. В.Методика введення понять джерела напруги та джерела струму / Т.В. Бодненко // Вісник Чернігівського

УДК 53(07)

### **О. В. Гнатюк**

*Уманський державний педагогічний університет імені Павла Тичини*

# **ОСОБЛИВОСТІ НАВЧАЛЬНО-ПІЗНАВАЛЬНОЇ ДІЯЛЬНОСТІ УЧНІВ ПРИ ЗАСТОСУВАННІ ІНТЕРАКТИВНИХ ТЕХНОЛОГІЙ КООПЕРАТИВНОГО НАВЧАННЯ НА ПОЧАТКОВОМУ ЕТАПІ СИСТЕМАТИЧНОГО ВИВЧЕННЯ ФІЗИКИ**

У статті висвітлено досвід комплексного застосування традиційних форм та інтерактивних технологій кооперативного навчання при організації навчально-пізнавальної діяльності учнів на початковому етапі систематичного вивчення фізики в 7 класі.

**Ключові слова:** фізична величина, інтерактивні технології, критичне мислення, навчальна діяльність.

Завдання, які поставлені сучасним суспільством перед освітянами України, обумовлені перш за все розвитком тенденцій демократизації, піднесенням ролі особистості, орієнтацією на загальнолюдські цінності, створенням умов для надання кожному школяреві якісної освіти і можливості самостійно обирати способи реалізації поставленої мети. Стратегію і основні напрями розвитку освіти України окреслено в «Національній доктрині розвитку освіти України», в якій серед основних пріоритетів, цілей та принципів розвитку національної освіти, наголошено на необхідності формування у підростаючого покоління цілісної наукової картини світу і сучасного наукового світогляду [5].

Вирішення вказаних завдань, які особливо гостро постали перед освітянами сучасної української школи, потребує перегляду низки фундаментальних понять, положень, принципів, теорій, моделей і технологій навчання, які визначають психолого-педагогічні умови навчального процесу. Однією з таких категорій є навчальна діяльність – складний за структурою утвір, що відображає різновид людської діяльності [3]. Навчальний процес завжди передбачав сумісну (спільну) діяльність учня і учителя. Під час такої навчальної діяльності відбувається перехід від форм зовнішньої діяльності, яка розділена між окремими суб'єктами, до діяльності внутрішньої або інакше – індивідуальної, тобто такої, що належить учневі. Очевидно, що перехід від навчання, яке вимагає лише запам'ятовування певного обсягу інформації, до навчання, спрямованого на розвиток самостійності мислення учнів, котрі здатні усвідомити способи здобування знань, ставити під сумнів не лише власні висловлювання, а й критично оцінювати почуте на уроці, вимагає перегляду традиційних методик і розроблення нових методичних підходів чи технологій, які на рівні навчальної діяльності окремого учня враховуватимуть означенні вище сучасні тенденції в освіті.

Загальновідомо, що фізика як навчальна дисципліна має методичні особливості формування фізичних знань, які викликані закономірностями пізнавальної, а, відтак, й навчальної діяльності учнів. Причому не останню роль тут відіграють співвідношення теоретичного й емпіричного мислення учнів (О.І. Ляшенко) [4].

Формування поняття «фізична величина» та умінь здійснювати вимірювання фізичної величини викликають методичні труднощі. Тривалі дослідження в галузі психології свідчать, що у дітей підліткового віку переважає здатність до мислення, яке передбачає формування понять у напрямі від конкретного до загального. Ще у середині минулого століття швейцарський психолог Ж. Піаже шляхом фундаментальних досліджень довів, що індивід навчається новому через осмислення і вираження у термінах вже відомих понять тобто сформованих раніше. Як формувати нове поняття, яке учням зустрічається вперше? Зроблений нами аналіз науково-методичної літератури [1, 7] дозволяє стверджувати, що необхідно спиратися на поняттєву базу, вже відому учням.

Інакше кажучи, під час вивчення нового навчального матеріалу учитель мусить використовувати поняття, які близькі за змістом і відносяться до того ж класу понять, що й нове поняття. Такий підхід видається цілком логічним і природнім і водночас вимагає ретельного розроблення методики формування нових наукових понять. Попри всі твердження про необхідність опиратися на вже сформовані знання, існують поняття, які важко формувати за такою схемою, оскільки вони об'єднують клас понять, які учням невідомі. Так, поняття «фізична величина» є об'єднанням класу понять, які учні вивчатимуть протягом всього шкільного курсу фізики. Виникає цілком закономірне запитання: як формувати поняття «фізична величина», якщо опиратися на конкретні фізичні величини «маса», «енергія», «сила» тощо неможливо?

На наш погляд, розв'язання цієї проблеми можливе кількома шляхами.

1. Перенести вивчення поняття «фізична величина» на кінець курсу фізики 7-го класу. Це дає очевидну перевагу – учні будуть вже знайомі із низкою фізичних понять і тому таке узагальнення дозволить закріпити і поглибити набуті знання.

2. Перенести вивчення поняття «фізична величина» на завершальний етап вивчення розділу «Починаємо вивчати фізику». З одного боку, це дозволить, як і в першому випадку, опертися на поняття, які учні пропедевтично засвоїли, вивчаючи цей розділ. Водночас, введення цих понять набуває методичного сенсу. Вивчення у першому розділі відомостей про довжину, об'єм, силу, енергію тощо дозволяє підвести поняттєву базу для введення терміна «фізична величина». Оскільки вказані поняття надалі будуть поглиблюватися і вивчатися на більш високому науко-

державного педагогічного університету імені Т.Г.Шевченка : серія: педагогічні науки. – 2011. – № 89. – С. 19–24.

- 4. Методика преподавания физики в 8-10 классах средней школы / [под ред. В. П. Орехова и А. В. Усовой]. – М. : Просвещение, 1980. – Ч. 1. – 320 с. – Ч. 2. – 351 с.
- 5. Суранов А. Я. LabVIEW 7: справочник по функціям / А. Я. Суранов. – М. : ДМК Пресс, 2005. – 512 с.
- 6. Тревис Дж. LabVIEW для всех / Джеффри Тревис ; [пер. с англ. Н. А. Клушин]. – М. : ДМК Пресс; ПриборКомплект,  $2005. - 544$  c.

The rapid development of science and technology requires constant updating of methods and content of educational material. Stimulating environment to the present is the application of computer capabilities in the study of physics.

**Key words:** visual learning tools, virtual computing environment LabVIEW, visualization of bulk material. *Отримано: 6.04.2011*